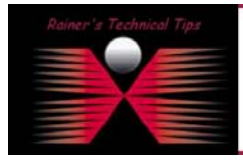

**created by:** Rainer Bemsel – **Version** 1.0 – **Dated**: Feb/08/2004

The **Nessus Security Scanner** is a security auditing tool made up of two parts: a server, and a client. The server, **nessusd** is in charge of the attacks, while the client **nessus** interfaces with the user.

**nessusd** inspect the remote hosts and attempts to list all the vulnerabilities and common misconfigurations that affects them.

You can download Nessus from www.nessus.org. There are two ways to install Nessus:

- Automatic with script "nessus.installer.sh"
- Manual compilations and installation

My notebook is running Kernel 2.4.18-14, based on Red Hat Linux.

### *Manual Installation Steps of the Client*

**Download following libraries from www.nessus.org/nessus\_2\_0.html** 

- nessus-libraries-2.0.10a.tar.gz
- libnasl-2.0.10a.tar.gz
- nessus-core-2.0.10a.tar.gz
- nessus-plugins-2.0.10.tar.gz

#### **Download Extract the Tarballs**

```
tar –xvzf nessus-libraries-2.0.10a.tar.gz 
tar –xvzf libnasl-2.0.10a.tar.gz 
tar –xvzf nessus-core-2.0.10a.tar.gz 
tar –xvzf nessus-plugins-2.0.10a.tar.gz
```
#### **You must compile and install them in following order**

### *1. Compiling and installing nessus-libraries*

Compiling nessus-libraries is a simple operation :

```
cd nessus-libraries 
./configure 
make
```
After this, execute this command as root :

make install

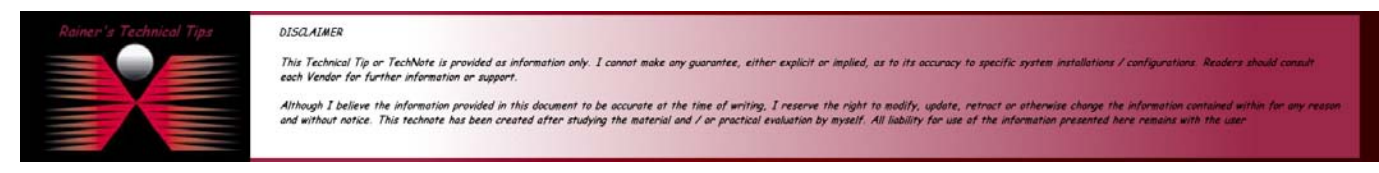

# *2. Compiling and installing libnasl*

```
cd libnasl 
./configure 
make
```
After this, execute this command as root :

make install

### *3. Compiling and installing nessus-core*

```
cd nessus-core 
./configure 
make
```
After this, execute this command as root :

make install

### *4. Compiling and installing nessus-plugins*

```
cd nessus-core 
./configure 
make
```
After this, execute this command as root :

make install

#### *Setting Library Path*  Make sure, that Library path "*/usr/local/lib"* is set in */etc/ld.so.conf*.

Now, you are ready to fire up NESSUS

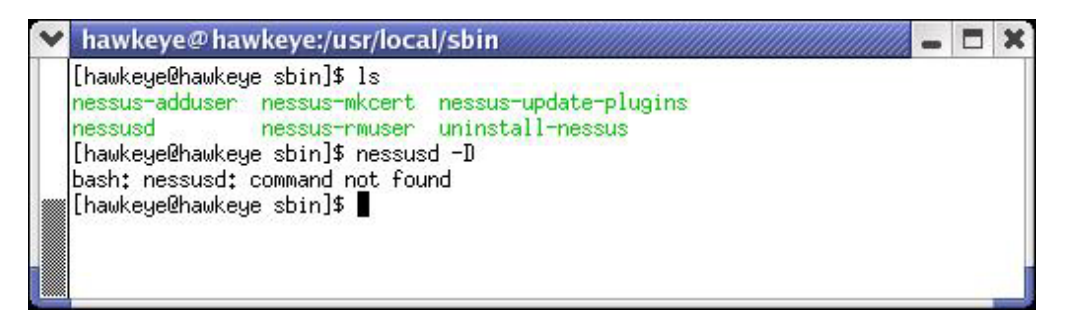

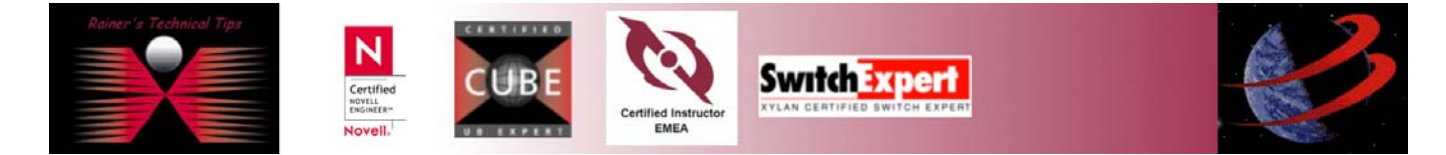

## *Command not found*

It's not Murphy, when you just have installed a Program, such as Nessus in this case and you try to run it. Sometimes you found a message, like "Command not found". OK, you verified the Path settings and they look good – next, you move your prompt into the directory to make sure the files are there. Still stuck with "Command not found"?

To remember, you have to be root in order to run NESSUS.

Probably, you use tcsh or csh, which caches program names and paths. Try to change the shell and restart the program again.

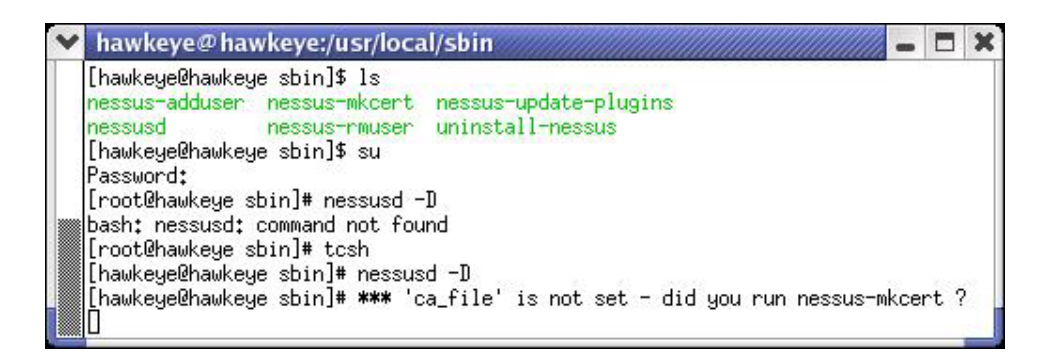

## *Create Certificate*

# nessusd –D

A script will help to create a NESSUS SSL Certificate.

```
CA certificate life time in days [1460]: <rreturn>
Server certificate life time in days [365]: <return>
Your country (two letter code) : DE
Your state or province name [none]:
You location (e.g. town) [Paris]: Munich
Your organization [Nessus Users United]: McAfee Security
```
You should get a similar message like this:

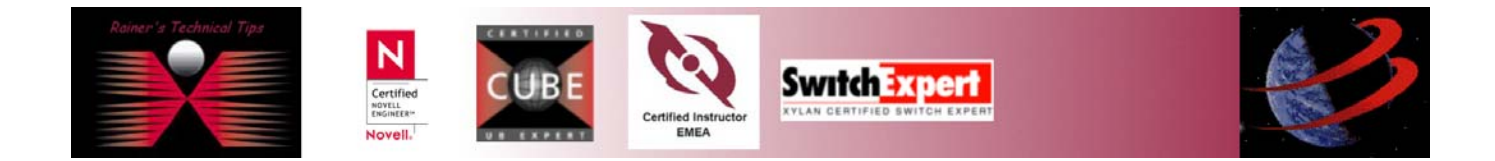

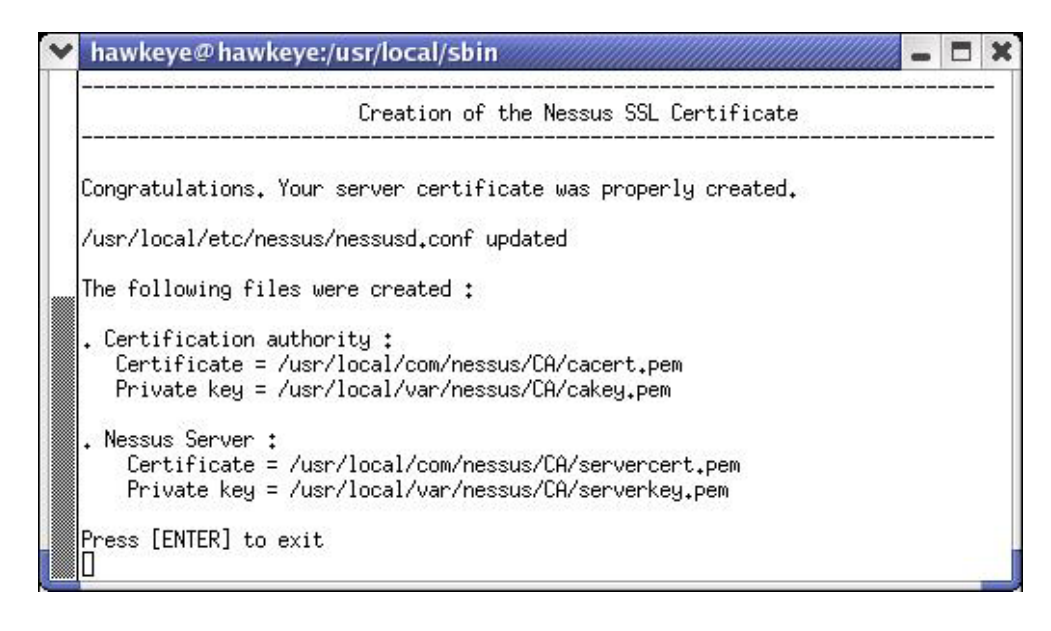

# *Add Nessus User*

```
Login: McNessus 
Authentication: (pass/cert) [pass]: <return>
Login password: password
```
You could either add rules or hit CRTL-D once you are done

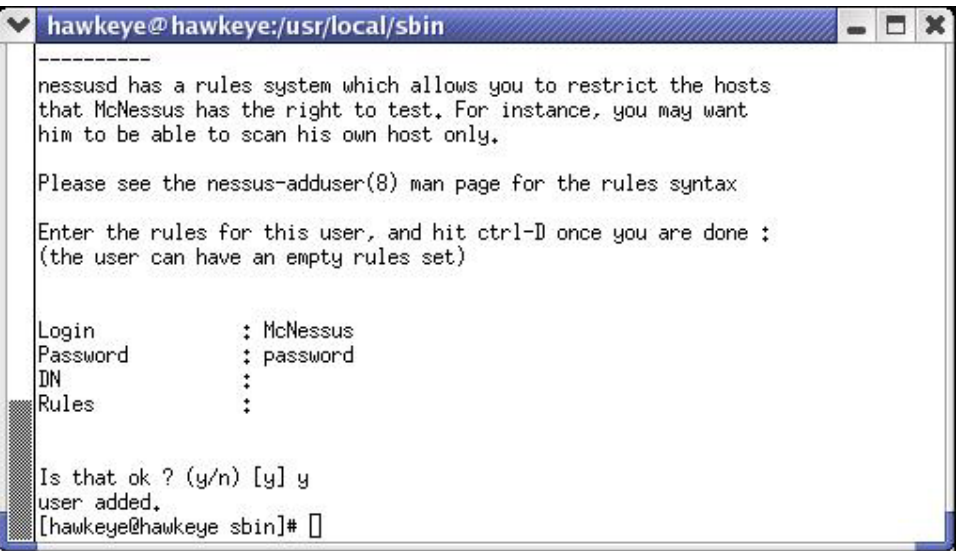

Now, you are really ready to run NESSUS for the first time.

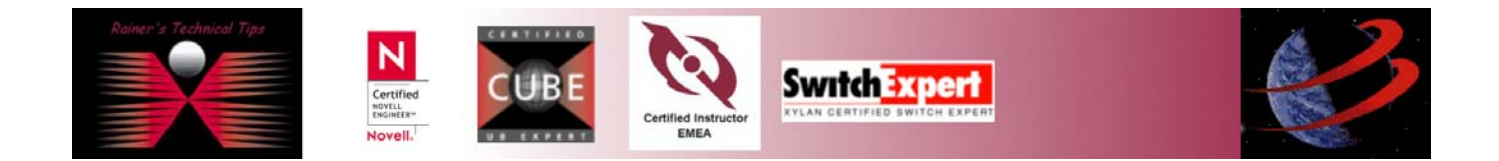

Verify, if NESSUS Daemon is running

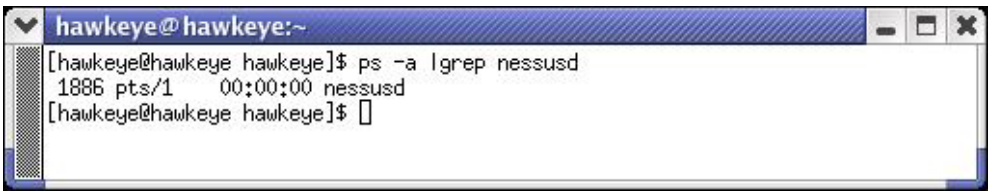

When getting a positive result, you are ready to start the Nessus client by executing nessus.

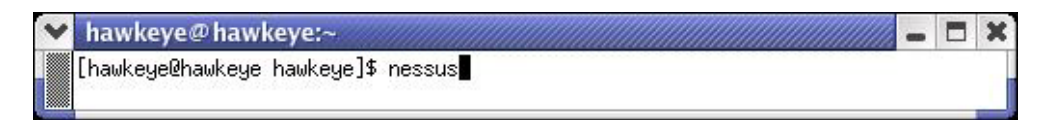

Type the user credentials and hit Log in button

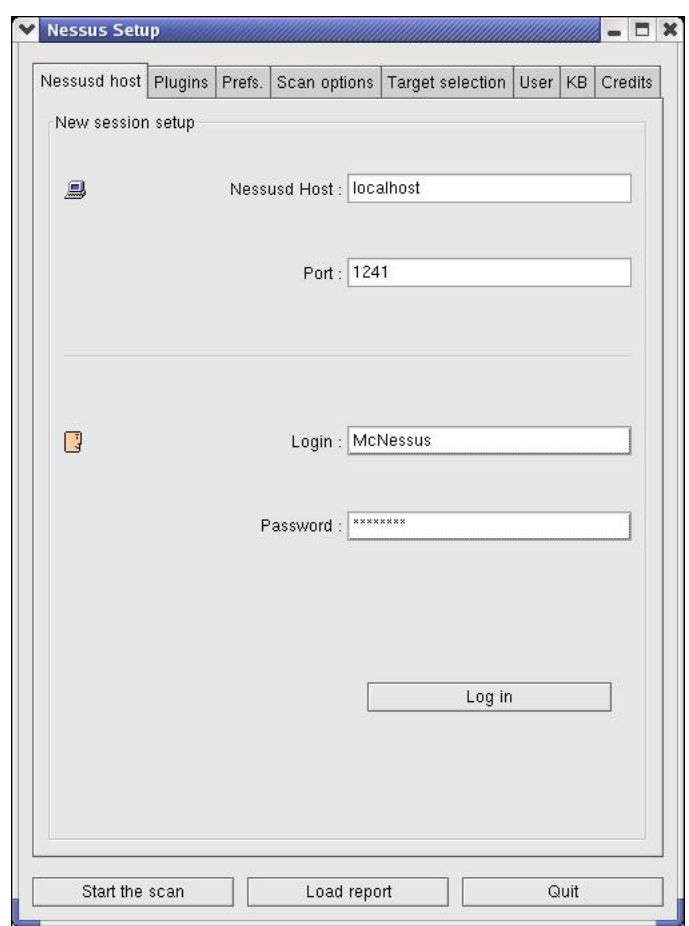

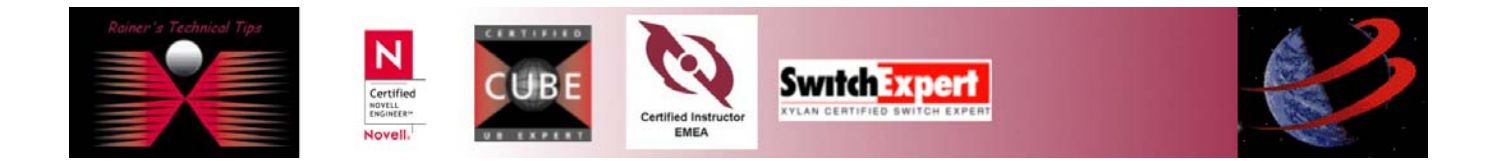

You will get a first time certificate info. You have to accept this certificate in order to continue logon process

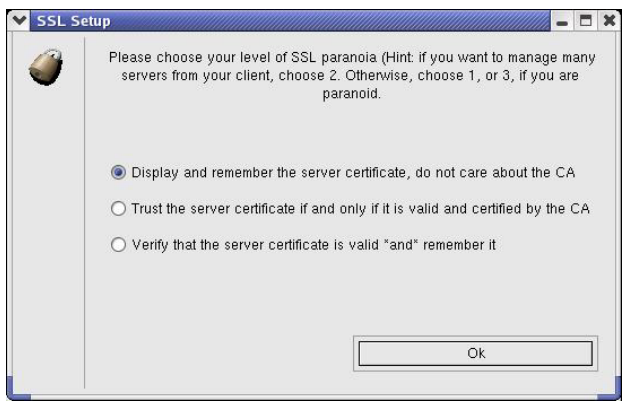

Choose and click on OK

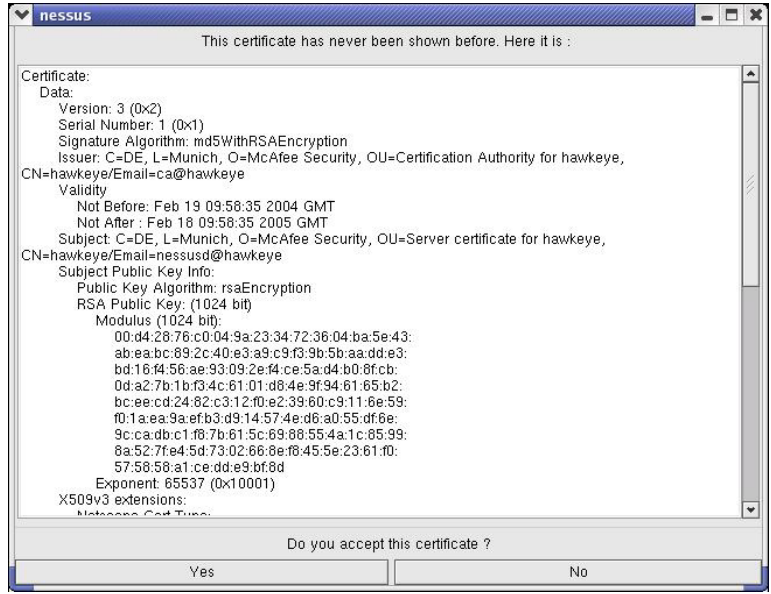

You should get a warning about the plugins, which may be able to crash remote services or hosts. Usually, they are disabled by default.

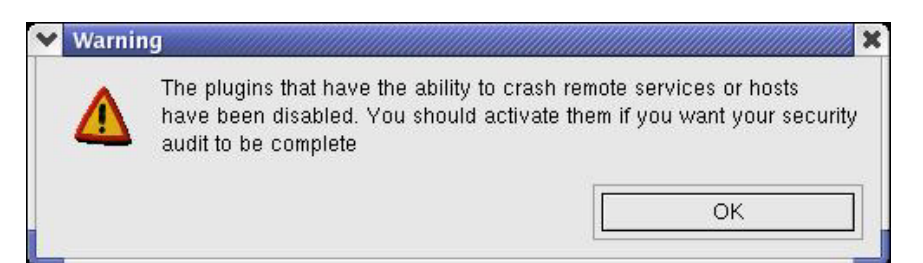

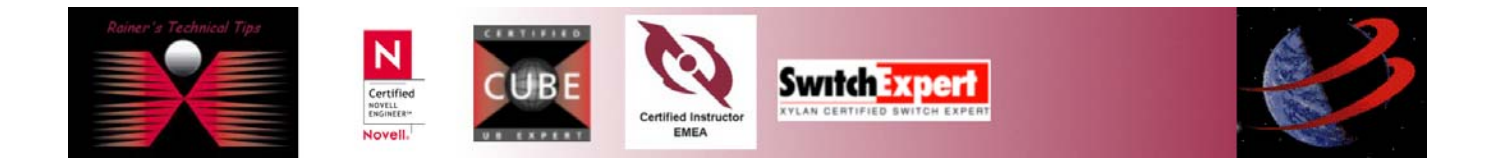

### **You are done!**

Scanning network from localhost  $\Box$   $x$  $\overline{\mathbf{a}}$ Portscan : Stop 192.168.0.112 Checks<sup>3</sup> Stop the whole test

You can run a first scan with SCAN OPTIONS and TARGET SELECTION

When done, you could see a report of your scan

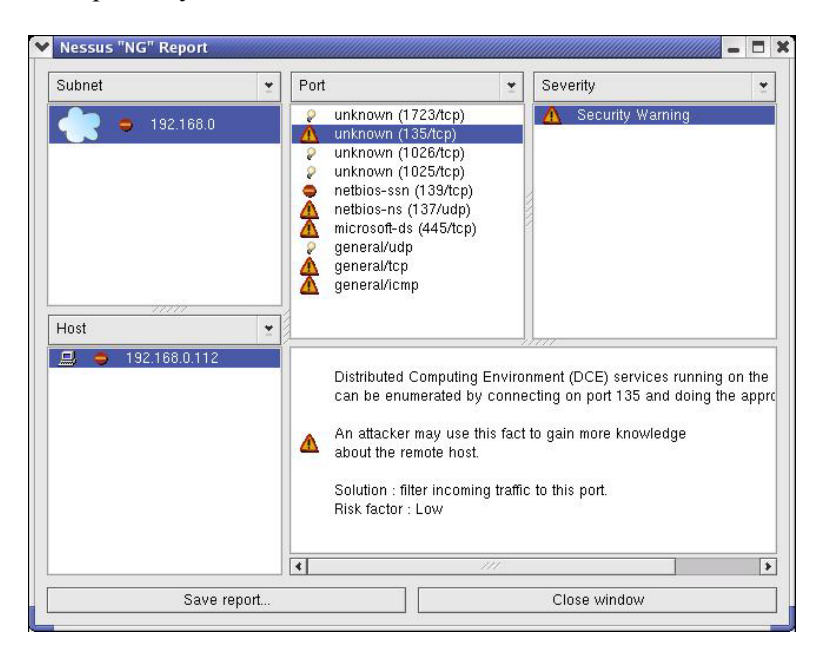

If you got any issues or problems, please refer to NESSUS FAQs or Documentation

### *Nessus FAQs*

http://www.nessus.org/doc/faq.html

### *Nessus Documentation*

http://www.nessus.org/documentation.html

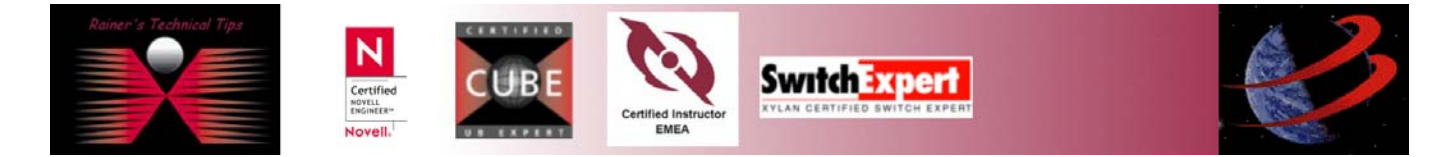